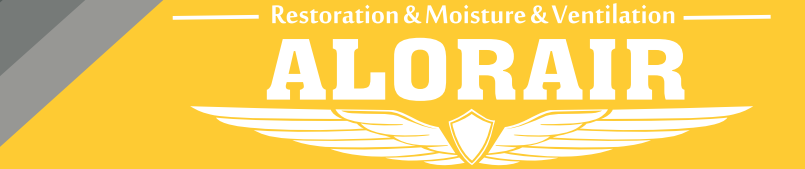

**The screenshots are from the iOS version of our App.**

## Wi-Fi Connect Manual AlorAir-R App for iOS App

**The interface will give out a prompt sound, then Wi-Fi icon in the upper right corner will keep flashing.**

**5**

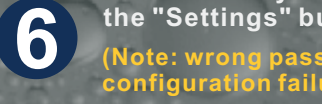

## **For New User Enter For Old User Enter**

**Equipment** 

**6**

93gr/b

| &

LOCATED

"⊡

 $50\%$   $\rightarrow$ 

 $\bullet$ 

Set RH Poin

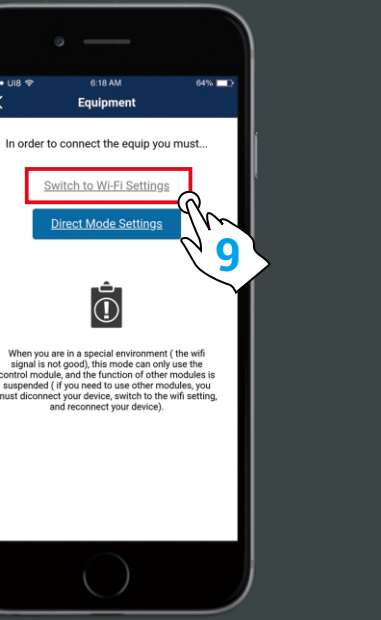

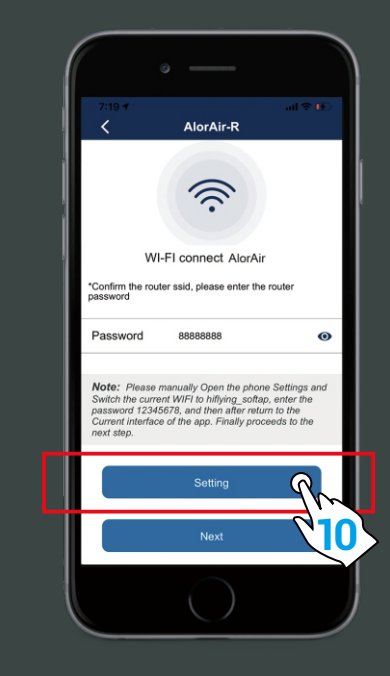

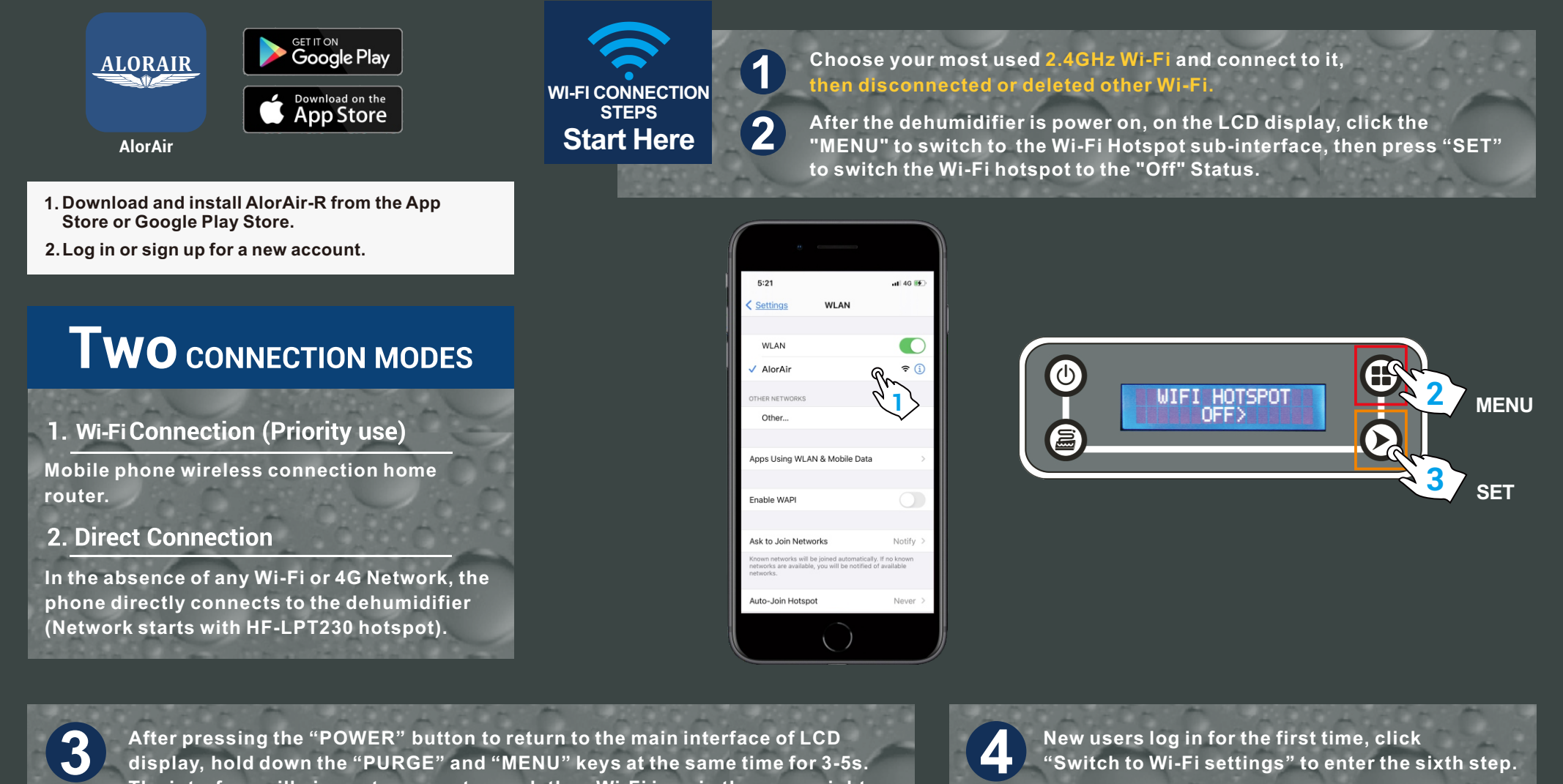

**Second, in the troubleshooting interface, click " connect Wi-Fi " button. Third, after entering the next interface, click " switch to Wi-Fi settings " button.** **the "Settings" button Jump to iPhone - WLAN. (Note: wrong password will cause device configuration failure).**

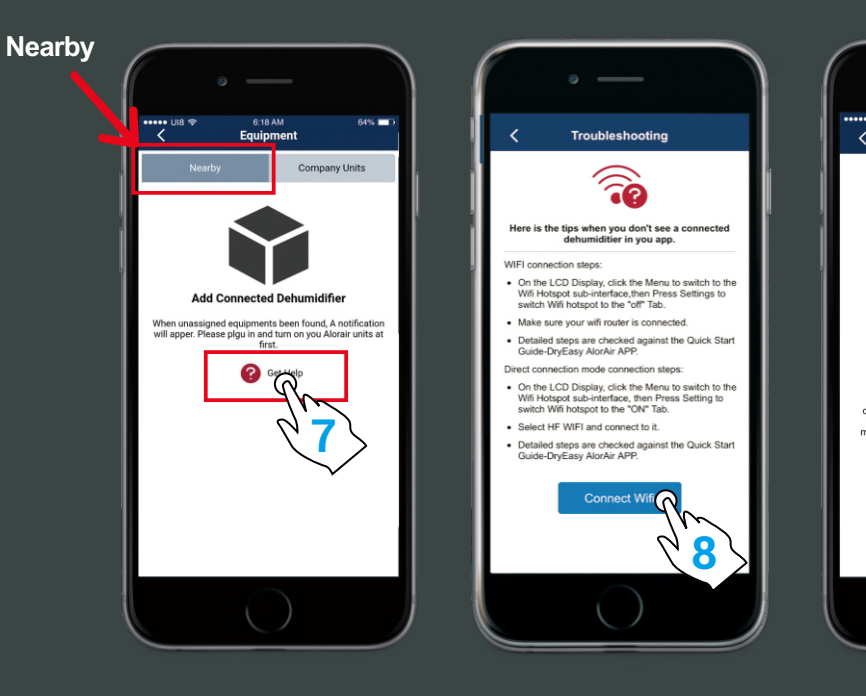

**Old users can select the "Equipment" to enter the fifth step.**

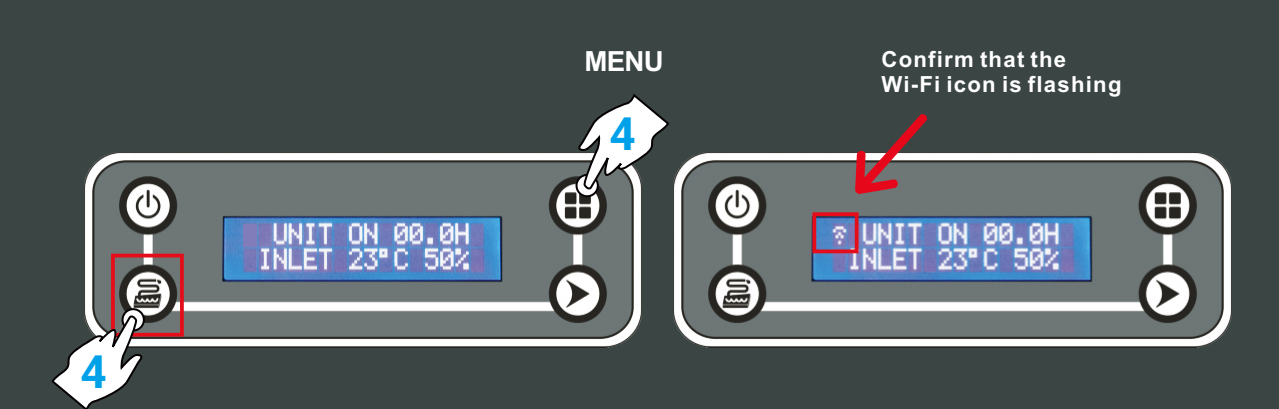

AlorAir-R  $\bullet$ hoose one of the connection<br>to connect the dehumidifier ch to Wi-Fi Settings<br>*(preferred to use)* **5 Direct Mode Settings** 

**PURGE**

**7**

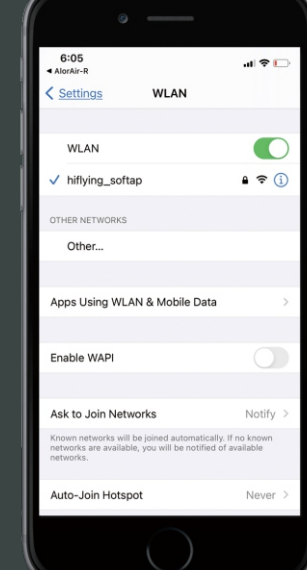

**First, switch the current Wi-Fi to hiflying\_softap hotspot, then enter the password 12345678, after the connection is successful, please return to AlorAir-R App. Finally, Please click "Next " button.**

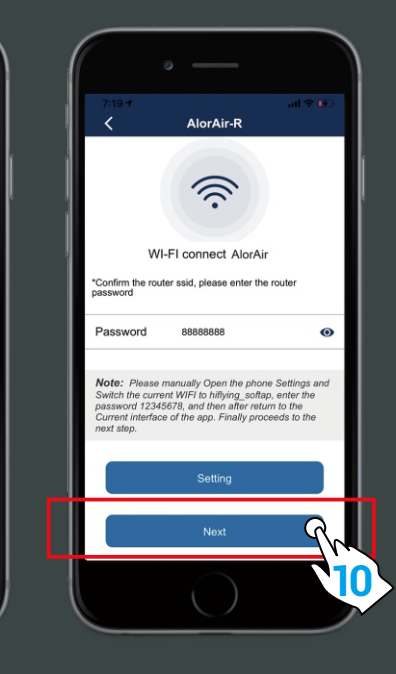

**Note: Once the connection is successful, if you want to change the name, please go to the device list to change.**

**Name of connected Dehum**

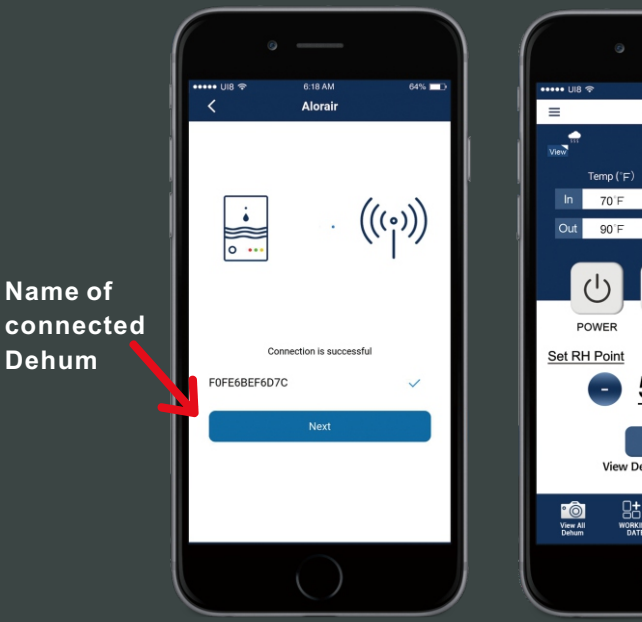

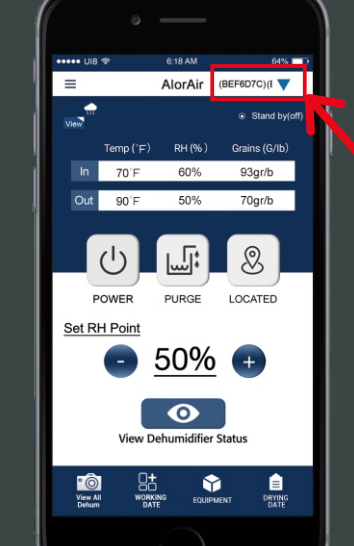

**When the device mac appears, click "OK" and you will enter your dehum homepage (For example, FOFE6BEF6D7C, the device MAC number is in the upper right corner), at this point, all connection steps are over.** 

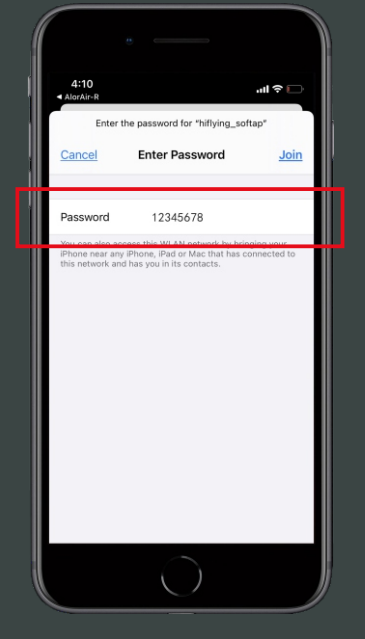

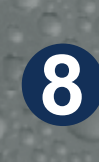

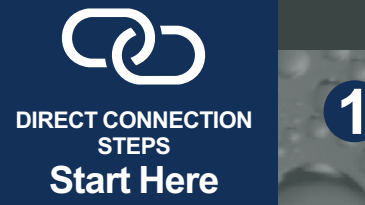

**2**

**On the LCD display, first click the "MENU" to switch to the Wi-Fi Hotspot sub-interface, then press "Setting" to switch Wi-Fi hotspot to the "ON" status.**

**Select HF-LPT230 Wi-Fi and connect to it on your phone.**

**Home Page**

**Nearby**

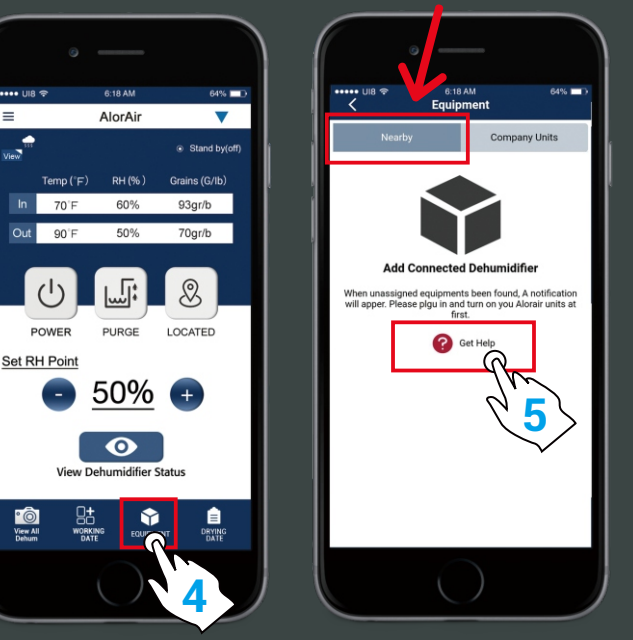

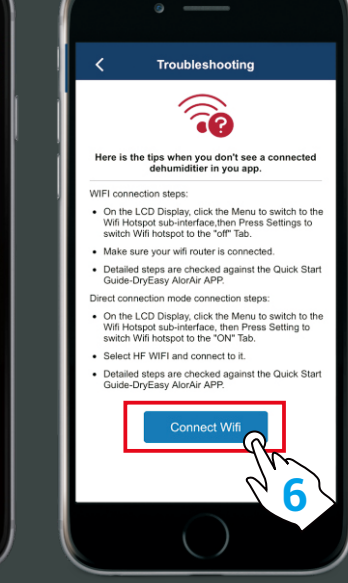

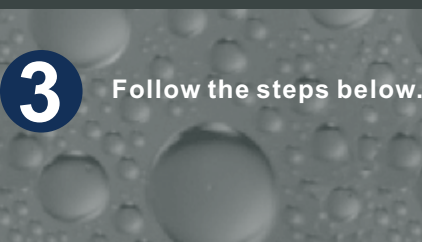

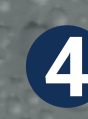

**First, select the "Direct Mode Settings". Second, click I have connected successfully. Third, click the "connect" button.** 

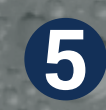

**5** When the "Next Step" button is activated and turns blue.<br> **5** Click it to go to the Direct Mode Home Page.

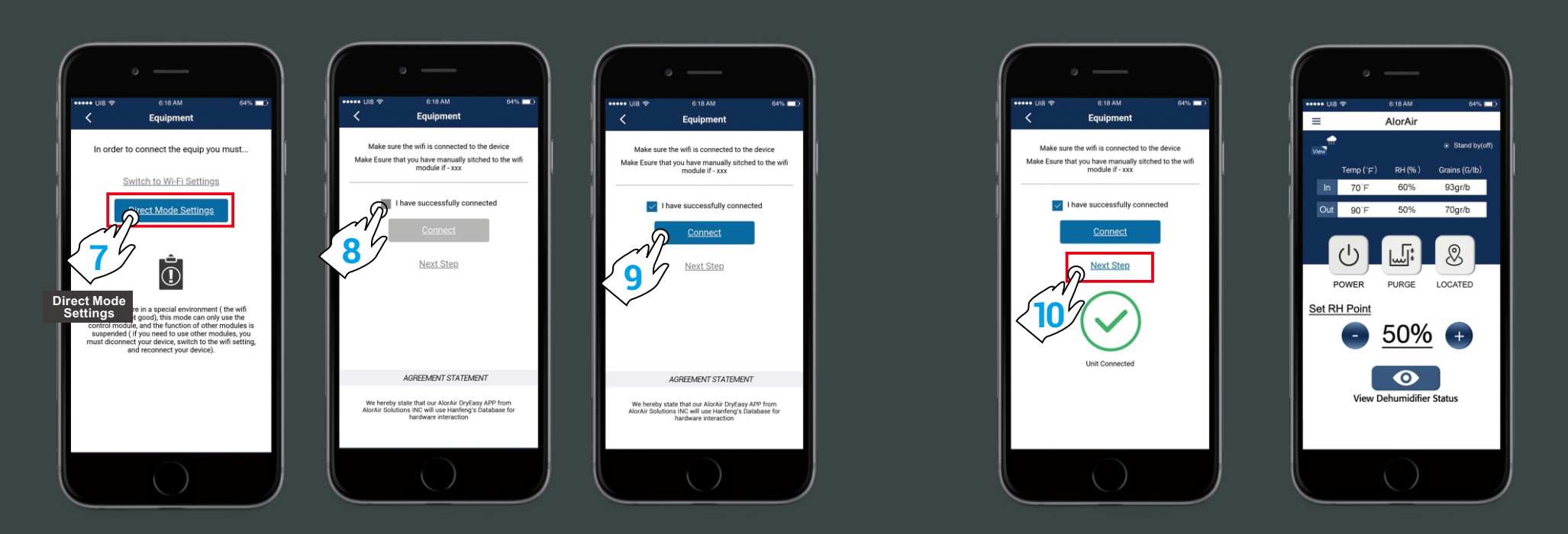

**For more information, please check the App user manual and Wi-Fi App videos on the www.alorair.com**

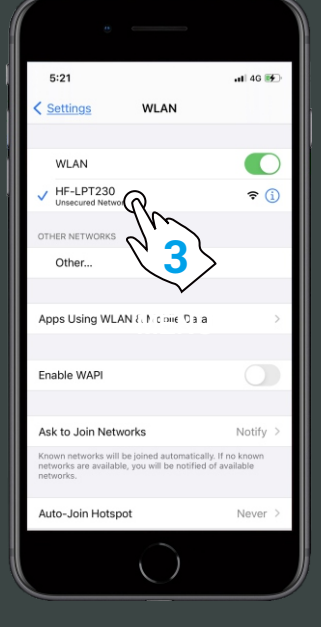

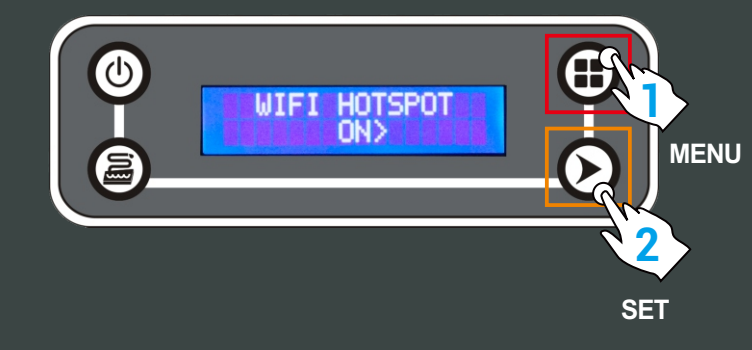